# **Cut And Fill Volume Crack Patch With Serial Key Free For Windows**

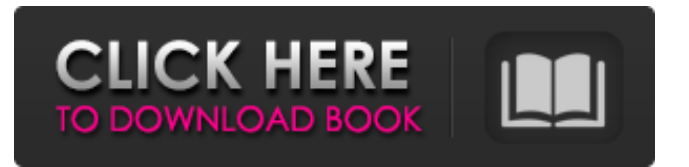

## **Cut And Fill Volume Crack [32|64bit]**

Cut and Fill Volume Product Key fills or removes a specific amount of volume at a specific point for the selected entities. The selected entities can be POLYGON, SPLINE, PIPE, LIWPOLYLINE, LWPOLYLINE, PLINE, BLOCK entities, LINES, LSIZES, LDSIZES, GROUPS, LVM, PSTATES, STA, STAG, etc. Entities with LSIZES or LDSIZES with the userspecified size can be selected. The command determines the amount of volume that will be filled or removed at the specific point and can be very useful to fill or remove all parts of a model that have a specific, user-specified size. Lines added: Cut and Fill Volume Activation Code Description: Cut and Fill Volume Torrent Download is a command that determines a volume inside the selected entities and then it adjusts the selected entities based on user-specified measures. The selected entities can be POLYGON, SPLINE, PIPE, LIWPOLYLINE, LWPOLYLINE, PLINE, BLOCK entities, LINES, LSIZES, LDSIZES, GROUPS, LVM, PSTATES, STA, STAG, etc. Entities with LSIZES or LDSIZES with the user-specified size can be selected. The selected entities are adjusted at the specified point for the criteria of the LVM command. The LSC and HSC commands The LSC and HSC Commands are the multiplication commands that are included in the add-on. LSC LSC LSC is the multiplication command that can be used to multiply the LINE entities. This command is used to multiply the number of LINETYPE scales for selected entities. LINETYPE is the LIGHT source that in Coordinate object and design standard. Any measures taken by LSC are multiplied for the selected entities. The definition of the 'LSC' command is as follows: LSC For selected entities, sets the value for a specific LINETYPE scale, set by the user. Any characteristics that are noted with the LSC command are multiplied for the selected entities. For example, the LINETYPE will be multiplied for the LINETYPE scale for the LINES, LSIZES, LDSIZES,

#### **Cut And Fill Volume Crack**

Please refer to the manual for further details. The program is being submitted as a level 5 add-on for the Autodesk Design Review Program, which is administered by Autodesk, Inc. \*\*\* update 2016-01-26.1 \*\*\* Another minor update has been pushed. This release contains a couple minor bug fixes. \*\*\* update 2016-01-20.1 \*\*\* This release has been pushed. The add-on supports v 2017.1.1 and earlier. I have tried searching everywhere and cannot find anything but I have an idea that there may be an Autodesk add-in for this or something similar, but I can't find anything! This add-in does a great job actually, especially when it comes to adjusting linetypes. Cheers, MikkoEstimating the likelihood of in-hospital death in patients with aortic dissection: A cohort study. The incidence of aortic dissection (AD) is 1 in 100,000 persons, with a mortality rate of 20%-30%. Previous studies have shown that admission signs and symptoms are not reliable predictors of in-hospital death. The objective of this study is to demonstrate a new technique that can predict the likelihood of in-hospital death with a high degree of accuracy in patients with aortic dissection. We performed a retrospective cohort study on data obtained from the National Inpatient Sample (NIS), the largest all-payer administrative database in the United States that contains data from approximately 20% of U.S. hospitals. We abstracted data from adult patients (age>16) diagnosed with AD between 2001-2010. We defined the in-hospital death as the outcome of interest. We used receiver operating characteristic curve (ROC) analysis to test the accuracy of admission signs and symptoms in predicting in-hospital death. We also calculated the area under the curve (AUC) using a three-way ROC, performed a sensitivity analysis, and constructed a decision tree model to predict the likelihood of inhospital death. We identified a cohort of 49,532 patients with AD. Presenting symptoms included chest or back pain (25.9%), confusion (29.3%), syncope (24.9%), and headache (18.6%). A total of 1091 patients died (2.3%) during hospitalization. The ROC showed a sensitivity of 0.48 and a specificity of 0.75. The AUC was 0. b7e8fdf5c8

### **Cut And Fill Volume Crack [Updated] 2022**

Cut and Fill Volume is an AutoCAD add-on that creates toolbars to build new objects from some shapes, such as, circles or rectangles. The toolbars extend from the Current Selection box and provide you with a range of commands that can be used to build many different shapes. The commands created for Cut and Fill Volume have been designed to be extremely effective in allowing you to produce new geometric objects quickly and easily in AutoCAD. The commands in this add-on can be used to quickly and easily duplicate geometry. The commands can also be used to create custom shapes or planar shapes. The shapes that are created from this functionality are fitted to the edges of the shapes that are created and updated in real time to match the shape that is being created. These shapes may then be automatically filled, which can be used to easily add textures and colors to the generated shapes. These shapes can be built in various views and at various levels of detail. Draw and Build Shapes: 1. Select the desired entities, such as, circles or rectangles. If you don't select any entities, the commands in the current version of the Cut and Fill Volume will build shapes for the selected entities. 2. Press Enter. 3. On the XY Scale, adjust the scale to match your desired shape. 4. The first entity on the POLYLINE should be selected and the toolbar should go to the appropriate scale (if needed). Press Enter. 5. The commands in this tool bar should apply to all of the selected entities. If you require the scale of the selected entities to be different, specify the correct scale in the command line. 6. Pause, if you require. 7. Press Enter to create a new shape for the selected entities. 8. Press Esc to cancel the creation of new shapes. 9. Press Enter to return to the command line. 10. If you have more than one shape on the POLYLINE, you can use the "Up Arrow" and "Down Arrow" keys to move to the previous or next shape. You can also use the "Left Arrow" and "Right Arrow" keys to move to the previous or next shape. Custom Shapes: 1. Select the desired entities, such as, circles or rectangles. If you don't select any entities, the commands in the current version of the Cut and Fill Volume will build custom shapes for the selected entities. 2. Press Enter. 3. On the

#### **What's New In?**

The Cut and Fill Volume add-on, is designed to make this process easier for end-users as well as designers. Layers are set automatically when the 2D/3D objects are created, and it is managed via their properties, which are controlled from within the Cut and Fill Volume application. The process of volume cuts and fills can be applied on any object regardless of its type. Select the objects, instances, or polygons to be used for volume cuts and fills, or use the LAYER, CUT & FILL or SELECT object. If you select objects, you have the choice to choose according to polygon, line, circle, ellipse, or polyline. Similarly, for instances, you can choose between LINE, CIRCLE, CIRCLE WITH CENTER POINT, POLYLINE, POLYLINE WITH CENTER POINT, POLYGON, or CONVEX HULL. To cut your objects that were selected in the previous step, just click on the CUT button. To apply volume cuts to the selected objects, click on the CUT & FILL button. The Cut & Fill Volume Add-On: Cutting and Filling is a useful tool in many cases for enhancing the line or polyline drawings. Cutting: Use the cutting tool to reduce the work of a 3D polyline or 2D polygon to a single layer to make the design more concise, concise, and easy to read. Select the objects you want to cut. Click on the Cut tool. Select the version to be cut (1, 2, 3, or 4). Select whether the cut should be applied to the end (or the beginning) of a polyline. Select the objects you want to update with the new surface polygons. Click on the CUT button to cut the surface of your object. Select the version to be cut (1, 2,

3, or 4). Select whether the cut should be applied to the end (or the beginning) of a polyline. Cutting is finished. Filling: Use the filling tool to expand the work of a polyline or polygon to a single layer in order to make it more readable. Select the objects that are to be filled. Click on the FILL button. Select the version to be filled (1, 2, 3, or 4). Select the objects to be updated with the new surface polyg

#### **System Requirements:**

To play Allods Online, a Windows or Mac computer is required with a Pentium II or higher or a Power PC or higher. To play on a Linux platform you need only a CPU that supports SSE2 and SSE3 extensions. To play on a PlayStation 3, you need a PlayStation 3 console with a CPU that supports SSE3 extensions. To play on Xbox 360, you need an Xbox 360 console with a CPU that supports SSE3 extensions. To play on the PlayStation 2, you need a PlayStation 2 console with a CPU

<https://startpointsudan.com/index.php/2022/07/04/magic-speed-crack-download-2022-latest/> <https://www.mein-hechtsheim.de/advert/midp2exe-3-56-crack-patch-with-serial-key-final-2022/> <https://lanoticia.hn/advert/donotspy10-1-08-crack-full-product-key/> <https://jobdahanday.com/personal-agenda-database-mac-win/> <http://www.medvedy.cz/x-halite-crack-updated-2022/> <https://vintriplabs.com/pumpic-crack-download-for-pc-2022/> https://wakelet.com/wake/\_owTvvk9igldVd5T\_itb3 <https://fystop.fi/electronica-music-radio-player-crack-activation-code-with-keygen-free-april-2022/> <http://www.hva-concept.com/safer-work-crack-with-registration-code/> <https://www.ccpl.org/system/files/webform/Wallpaper-Change-Scheduler.pdf> <http://metroresumes.com.au/system/files/webform/Brava-Reader.pdf> <https://drogueriaconfia.com/fitcd-license-key-download-x64-latest-2022/> <https://www.thebtn.tv/system/files/webform/gilwent292.pdf> <http://yahwehslove.org/?p=7383> [https://skepticsguild.com/wp](https://skepticsguild.com/wp-content/uploads/2022/07/Banner_Factory_Crack__With_Full_Keygen_Free_WinMac_March2022.pdf)[content/uploads/2022/07/Banner\\_Factory\\_Crack\\_\\_With\\_Full\\_Keygen\\_Free\\_WinMac\\_March2022.pdf](https://skepticsguild.com/wp-content/uploads/2022/07/Banner_Factory_Crack__With_Full_Keygen_Free_WinMac_March2022.pdf) <https://hadacreative.com/micro-robotics-chat-free-latest-2022/> <https://materiaselezioni.com/wp-content/uploads/2022/07/linemr.pdf> <https://awinkiweb.com/calendar-gadget-license-key-full-free-x64-129311/> [https://studiblog.net/wp-content/uploads/2022/07/AutoShutdown\\_Scheduler.pdf](https://studiblog.net/wp-content/uploads/2022/07/AutoShutdown_Scheduler.pdf) <https://alafdaljo.com/stellar-converter-for-olm-crack-with-license-key-download/>